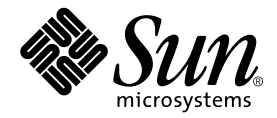

# Notes de mise à jour de Sun<sup>™</sup> ONE Grid Engine 5.3

Sun Microsystems, Inc. 4150 Network Circle Santa Clara, CA 95054 U.S.A. +650-960-1300

Référence n˚816-7490-10 Septembre 2002, révision 01

Envoyez vos commentaires sur ce document à : docfeedback@sun.com

Copyright 2002 Sun Microsystems, Inc., 4150 Network Circle, Santa Clara, California 95054, États-Unis. Tous droits réservés.

Sun Microsystems, Inc. possède les droits de propriété intellectuelle relatifs à la technologie incorporée dans le produit qui est décrit dans ce document. En particulier, et sans limitation aucune, ces droits de propriété intellectuelle peuvent inclure un ou plusieurs des brevets américains répertoriés sur http://www.sun.com/patents et un ou plusieurs brevets supplémentaires ou demandes de brevet en cours aux États-Unis et dans d'autres pays.

Ce produit ou document est protégé par un copyright et distribué avec des licences qui en restreignent l'utilisation, la copie, la distribution et la décompilation. Aucune partie de ce produit ou document ne peut être reproduite sous aucune forme, par quelque moyen que ce soit, sans l'autorisation préalable et écrite de Sun et de ses bailleurs de licence, s'il y en a.

Le logiciel détenu par des tiers, et qui comprend la technologie relative aux polices de caractères, est protégé par un copyright et licencié par des fournisseurs de Sun.

Des parties de ce produit pourront être dérivées des systèmes Berkeley BSD licenciés par l'Université de Californie. UNIX est une marque déposée aux États-Unis et dans d'autres pays et licenciée exclusivement par X/Open Company, Ltd.

Sun, Sun Microsystems, the Sun logo, AnswerBook2, docs.sun.com et Solaris sont des marques de fabrique ou des marques déposées de Sun Microsystems, Inc. aux États-Unis et dans d'autres pays.

Toutes les marques SPARC sont utilisées sous licence et sont des marques de fabrique ou des marques déposées de SPARC International, Inc. aux États-Unis et dans d'autres pays. Les produits portant les marques SPARC sont basés sur une architecture développée par Sun Microsystems, Inc.

L'interface d'utilisation graphique OPEN LOOK et Sun™ a été développée par Sun Microsystems, Inc. pour ses utilisateurs et licenciés. Sun reconnaît les efforts de pionniers de Xerox pour la recherche et le développement du concept des interfaces d'utilisation visuelle ou graphique pour l'industrie de l'informatique. Sun détient une licence non exclusive de Xerox sur l'interface d'utilisation graphique Xerox, cette licence couvrant également les licenciées de Sun qui mettent en place l'interface d'utilisation graphique OPEN LOOK et qui en outre se conforment aux licences écrites de Sun.

LA DOCUMENTATION EST FOURNIE « EN L'ÉTAT » ET TOUTES AUTRES CONDITIONS, DÉCLARATIONS ET GARANTIES EXPRESSES OU TACITES SONT FORMELLEMENT EXCLUES, DANS LA MESURE AUTORISÉE PAR LA LOI APPLICABLE, Y COMPRIS NOTAMMENT TOUTE GARANTIE IMPLICITE RELATIVE À LA QUALITÉ MARCHANDE, À L'APTITUDE À UNE UTILISATION PARTICULIÈRE OU À L'ABSENCE DE CONTREFAÇON.

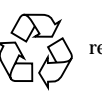

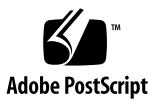

# Table des matières

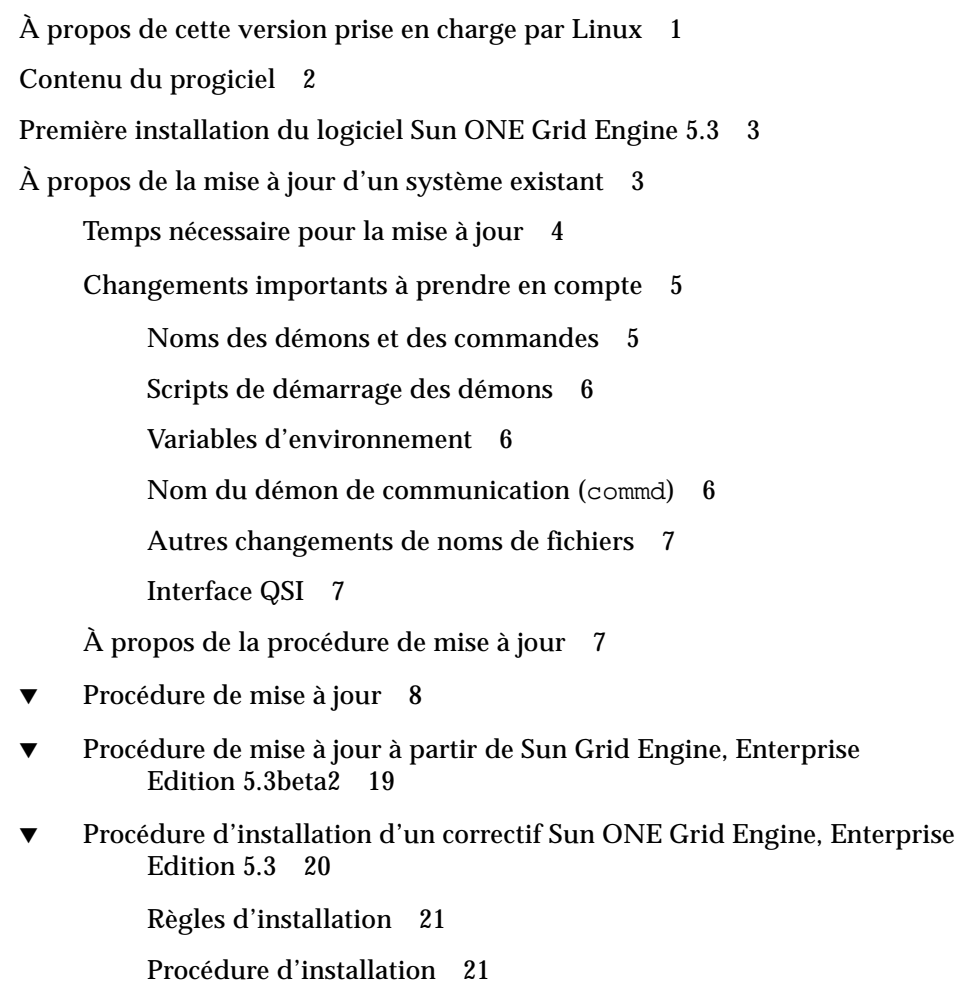

[Installation des modules localisés](#page-27-0) 24

- ▼ [Procédure d'installation des modules localisés via](#page-27-1) pkgadd 24
- ▼ [Procédure d'installation des modules localisés via](#page-27-2) tar 24

[Sécurité](#page-28-0) 25

[Irrégularités de la documentation 2](#page-29-0)6

[Irrégularités liées aux variantes linguistiques](#page-29-1) 26

[Corrections et ajouts apportés aux pages](#page-32-0) man 29

```
sge_conf(5) et queue_conf(5) 29
```

```
access_list(5) 29
```
[sge\\_aliases](#page-34-0) 31

[qmod](#page-34-1) 31

 $-e/-d/-us/-s * 31$  $-e/-d/-us/-s * 31$ 

 $-r$  31

[Plage des valeurs d'indice des tâches de travail de matrice 3](#page-35-0)2  $qmake(1)$  $qmake(1)$  32 [ARCH](#page-35-2) 32

# Notes de mise à jour de Sun ONE Grid Engine 5.3

Lisez attentivement ce document avant d'installer le logiciel qui l'accompagne. Les principales sections de ce document sont les suivantes :

- «À propos de cette version prise en charge par Linux », page 1;
- [« Contenu du progiciel », page 2](#page-5-0) ;
- [« Première installation du logiciel Sun ONE Grid Engine 5.3 », page 3](#page-6-0) ;
- «À propos de la mise à jour d'un système existant », page 3 ;
- [« Sécurité », page 25](#page-28-0) ;
- [« Irrégularités de la documentation », page 26](#page-29-0) ;
- [« Corrections et ajouts apportés aux pages](#page-32-0) man », page 29.

# <span id="page-4-0"></span>À propos de cette version prise en charge par Linux

Sun ONE Grid Engine 5.3 est un produit Sun Microsystems mis à jour qui prend complètement en charge la version suivante du système d'exploitation Linux ainsi que, bien sûr, l'environnement d'exploitation Solaris™ de Sun :

■ noyau Linux 2.4.x sur architecture Intel avec glibc 2.2.2 et sup.

La version 5.3 de Sun ONE Grid Engine est une nouvelle version du produit Sun Grid Engine, la version proposée précédemment était la 5.2.3.

# <span id="page-5-0"></span>Contenu du progiciel

Votre copie de Sun ONE Grid Engine 5.3 contient la hiérarchie de répertoires généraux suivante :

- 3rd\_party Contient des informations sur les gratuiciels, les logiciels grand public et les logiciels à licence publique utilisés.
- bin Exécutables de Sun ONE Grid Engine.
- ckpt Exemples de configurations de points de reprise.
- doc Documentation au format PDF.
- examples Fichiers de script, fichiers de configuration et programmes d'application d'exemple.
- inst\_sqe Procédure d'installation générique de Sun ONE Grid Engine.
- install execd Gestionnaire permettant une installation simplifiée des hôtes d'exécution.
- install\_qmaster Gestionnaire permettant une installation simplifiée de l'hôte maître.
- lib Bibliothèques partagées requises.
- locale Contient les catalogues de localisation.
- man Pages de manuel en ligne au format nroff.
- mpi Exemple d'interface d'environnement parallèle pour le système de transfert de messages MPI.
- pvm Exemple d'interface d'environnement parallèle pour le système de transfert de messages PVM.
- qmon Pixmaps, fichiers de ressources et d'aide pour qmon, l'interface homme machine.
- util Procédures Shell utilitaires utilisées pour les tâches d'installation et modèles de scripts d'initialisation et d'arrêt de Sun ONE Grid Engine.
- utilbin Programmes utilitaires principalement requis pendant l'installation.

# <span id="page-6-0"></span>Première installation du logiciel Sun ONE Grid Engine 5.3

Consultez SGE53AdminUserDoc.pdf, le *Guide d'administration et d'utilisation de Sun ONE Grid Engine 5.3* qui est inclus au format PDF dans ce progiciel — dans le module SDRMdoc ou le fichier tar.gz correspondant — pour les instructions d'installation. Pour mettre à jour un système sur lequel Sun Grid Engine ou l'un de ses prédécesseurs est installé, suivez la section ci-après.

# <span id="page-6-1"></span>À propos de la mise à jour d'un système existant

Utilisez les instructions des sections suivantes pour mettre à jour votre ancienne version du logiciel Sun Grid Engine ou Sun Grid Engine, Enterprise Edition avec la version 5.3 de ce produit. Vous remarquerez que ces instructions s'appliquent à la fois au logiciel Sun ONE Grid Engine 5.3 et à Sun ONE Grid Engine, Enterprise Edition 5.3 et que *nombre de ces instructions ne s'appliquent qu'au logiciel Sun ONE Grid Engine, Enterprise Edition 5.3.*

**Remarque –** Si vous avez déjà installé la version 5.3 de Sun Grid Engine ou Sun Grid Engine, Enterprise Edition, et que vous installez maintenant la version patchée de ce produit, consultez la section [« Procédure de mise à jour », page 8](#page-11-0). Si vous effectuez une mise à jour à partir de Sun Grid Engine, Enterprise Edition 5.3beta2, utilisez la procédure de la section [« Procédure de mise à jour à partir de Sun Grid](#page-22-0) [Engine, Enterprise Edition 5.3beta2 », page 19.](#page-22-0)

Ces instructions affectent principalement les sites où l'un des produits suivants est installé :

■ CODINE de Gridware, Inc. :

En utilisant la procédure de cette section, vous pouvez mettre à jour les versions versions 5.0.*x* et 5.1.*x.* de CODINE*.*

■ Global Resource Director de Gridware, Inc. :

En utilisant la procédure de cette section, vous pouvez mettre à jour les versions versions 5.0.*x* et 5.1.*x.* de Global Resource Director.

■ Les versions de Sun Grid Engine antérieures à la version 5.3 :

En utilisant la procédure de cette section, vous pouvez mettre à jour les versions 5.2.*x* et 5.3beta1 de Sun Grid Engine (pour effectuer une mise à jour à partir de Sun Grid Engine, Enterprise Edition 5.3beta2, reportez-vous à la section [« Procédure de mise à jour à partir de Sun Grid Engine, Enterprise](#page-22-0) [Edition 5.3beta2 », page 19\)](#page-22-0).

**Remarque –** La procédure de mise à jour ne prend *pas* en charge les mises à jour à partir de CODINE 4.*x* ou Global Resource Director 1.*x*. Veuillez également remarquer que vous *ne pouvez pas* effectuer de mise à jour " déclassante " des logiciels de votre site, par exemple d'une version quelconque de Global Resource Director à Sun ONE Grid Engine 5.3 qui est le produit de "base". Les sites qui utilisent le produit Global Resource Director doivent effectuer une mise à jour vers Sun ONE Grid Engine, Enterprise Edition 5.3.

## <span id="page-7-0"></span>Temps nécessaire pour la mise à jour

Vous trouverez ci-après des estimations du temps nécessaire pour effectuer les différentes tâches rentrant dans la mise à jour du logiciel. Il s'agit évidemment de simples estimations et la nature de votre installation courante peut allonger ou réduire ces temps.

- Préparation de la mise à jour : de 30 minutes à deux heures.
- Arrêt et vérification de l'arrêt des démons ; une à trois minutes par hôte.
- Suppression des anciens fichiers de spool :
	- répertoires de spool sur le système de fichiers partagé : cinq minutes.
	- répertoires de spool installés localement : une à trois minutes par hôte.
- Sauvegarde de l'ancienne configuration : cinq à 10 minutes.
- Suppression de l'ancienne version : cinq à 10 minutes.
- Installation de la nouvelle version : cinq à 10 minutes.
- Exécution de la procédure de mise à jour : cinq à 10 minutes.
- Mise à jour des scripts de démarrage locaux et démarrage des démons : une à trois minutes par hôte.

Selon la complexité de votre installation, il est possible que vous deviez effectuer des tests de fonctionnement supplémentaires pour les différents objets de Sun ONE Grid Engine, Enterprise Edition 5.3, tels que les :

- environnements parallèles,
- environnements de points de reprise,
- scripts de capteur de charge,
- paramètres de configuration des files d'attente et de la grappe tels que les méthodes de terminaison et interruption, prologue et épilogue.
- tests de commandes (qsub, qrsh, qlogin, qsh)

Si vous avez modifié les exemples de scripts et de configuration originaux — et que vous référencez les fichiers se trouvant dans la copie originale — ou si vous décidez de ne pas utiliser le mode compatibilité pour les variables d'environnement (solution préconisée), ces tests supplémentaires pourront prendre plusieurs heures pour garantir un fonctionnement parfait du système Sun ONE Grid Engine, Enterprise Edition 5.3.

La procédure de mise à jour sera plus simple si vous avez accès à la racine de l'utilisateur (rsh ou ssh) sans fournir de mot de passe à tous vos hôtes d'exécution. Par ailleurs, il n'est pas obligatoire que ce soit de votre machine qmaster que vous disposiez de ce type d'accès.

## <span id="page-8-0"></span>Changements importants à prendre en compte

Parmi les principaux changements de cette version du logiciel Sun ONE Grid Engine 5.3 par rapport aux versions 5.0 à 5.2.3. de Sun Grid Engine, il faut citer les noms des démons, des variables d'environnement et du démon du service de communication.

### <span id="page-8-1"></span>Noms des démons et des commandes

Les noms de tous les démons de Sun ONE Grid Engine 5.3 et Sun ONE Grid Engine, Enterprise Edition 5.3, commencent désormais par le préfixe sge\_. Les noms concernés sont les suivants :

- sge\_commd
- sge\_coshepherd
- sqe\_execd
- sge\_qmaster
- sge\_schedd
- sqe\_shadowd
- sge\_shepherd
- Le nom de la commande {cod|grd}commdcntl a été changé en sgecommdcntl.

**Attention –** Ne renommez aucun des binaires fournis. Si vous utilisez dans votre grappe Sun Grid Engine des scripts ou des outils qui surveillent les démons, contrôlez que les nouveaux noms soient employés.

### <span id="page-9-0"></span>Scripts de démarrage des démons

- Le script de démarrage du système qui, dans les versions précédentes du produit, se trouvait dans *<racine\_codine>*/*<cellule>*/codine5 ou *<racine\_ grd>* /*<cellule>*/grd5 s'appelle maintenant : *<racine\_sge>*/*<cellule>*/rcsge
- Le script de démarrage par machine, qui est souvent installé en /etc/init.d/{codine5|grd5}, s'appelle maintenant : rcsge
- Le lien symbolique, qui est souvent installé en /etc/rc2.d/S95{codine5|grd5}, s'appelle maintenant : S95rcsge

Vous devez *supprimer* les anciens scripts de démarrage locaux et liens symboliques et les remplacer par le nouveau script de démarrage. Sur les systèmes Linux avec le binaire insserv, le numéro relatif au script S95rcsge sera déterminé de façon dynamique.

### <span id="page-9-1"></span>Variables d'environnement

Les noms de variables d'environnement qui, dans les versions précédentes du produit, commençaient par le préfixe CODINE\_/COD\_/GRD\_, commencent maintenant par le préfixe SGE\_.

Voici quelques exemples :

- L'ancienne CODINE\_ROOT/GRD\_ROOT est maintenant SGE\_ROOT
- L'ancienne COD\_CELL/GRD\_CELL est maintenant SGE\_CELL
- L'ancienne COD\_O\_HOME est maintenant SGE\_O\_HOME
- L'ancienne GRD\_STDOUT\_PATH est maintenant SGE\_STDOUT\_PATH

**Remarque –** Le programme Sun ONE Grid Engine, Enterprise Edition 5.3 prend en charge un mode de compatibilité dans lequel les anciens noms des variables peuvent continuer à être utilisés. Le script de mise à jour vous demandera si vous voulez utiliser ce mode. Étant donné toutefois qu'il est possible que les futures versions du produit ne le prennent plus en charge, utiliser ce mode de compatibilité n'est *pas* recommandé. Si la taille d'un environnement d'utilisateur type se rapproche de sa limite vous risquez d'avoir des problèmes au niveau du paramétrage de toutes les variables d'environnement au démarrage d'un travail.

### <span id="page-9-2"></span>Nom du démon de communication (commd)

Le nom du démon du service de communication est passé de codine\_commd/grd\_commd à sge\_commd. L'ancien nom de ce démon n'est plus pris en charge.

### <span id="page-10-0"></span>Autres changements de noms de fichiers

Tous les fichiers et pages de manuel qui avaient le préfixe codine\_/cod\_/grd\_ ont un nouveau nom et utilisent le préfixe sge\_. Voici la liste des noms de fichiers concernés :

- Dans le répertoire *<rép\_racine>/<cellule>* :
	- Les anciens fichiers codine\_aliases et grd\_aliases s'appellent maintenant : sge\_aliases
	- Les anciens fichiers cod\_request et grd\_request s'appellent maintenant : sge\_request
- Dans le répertoire de base de l'utilisateur et le répertoire de soumission :
	- Les anciens fichiers .cod\_request et .grd\_request s'appellent maintenant : .sge\_request

## <span id="page-10-1"></span>Interface QSI

La fonctionnalité QSI (*Queuing System Interface*, interface système de mise en attente) ne fait plus partie du produit.

# <span id="page-10-2"></span>À propos de la procédure de mise à jour

La procédure de mise à jour complète se compose des tâches suivantes :

- arrêt de la grappe,
- sauvegarde de votre ancien système,
- suppression des anciens fichiers et répertoires,
- décompression du progiciel,
- renommage du service,
- prise de décision au sujet de admin\_user,
- exécution du script de mise à jour,
- installation d'un nouveau script de démarrage sur chaque hôte,
- démarrage du nouveau système Sun ONE Grid Engine.

**Remarque –** Après avoir sauvegardé votre ancienne grappe CODINE, Global Resource Director ou Sun Grid Engine, nous vous recommandons de supprimer tous les fichiers de l'ancienne version.

# <span id="page-11-0"></span>▼ Procédure de mise à jour

### **1. Arrêtez la grappe.**

Arrêtez votre grappe avant la mise à jour. Il ne doit pas y avoir de travaux en cours ou en attente sur l'hôte qmaster ou les hôtes d'exécution. Vous devez aussi contrôler qu'il n'y ait plus de démons de communication (cod\_commd, grd\_commd, sge\_commd) en cours d'exécution ni de démon programmateur (cod\_schedd, grd\_schedd, sge\_schedd) en cours d'exécution sur l'hôte qmaster.

Pour une sécurité absolue, vous pouvez vous connecter à chaque hôte de votre ancienne grappe et exécuter une commande ps appropriée. Vous pouvez éventuellement donner la commande grep pour la chaîne, cod\_, grd\_ ou sge\_ dans votre sortie ps pour identifier d'éventuels processus restés de l'ancien système.

Lorsque vous aurez exécuté les commandes d'arrêt (comme décrit dans les paragraphes qui suivent), tous les composants de l'ancien système devraient avoir disparu.

Entrez les commandes suivantes pour arrêter la grappe existante.

```
# qconf -kej
# qconf -ks
# qconf -km
# {cod|grd|sge}commdcntl -k
```
La première commande élimine l'ensemble des démons d'exécution et des travaux. La seconde commande élimine le démon programmateur. La troisième commande élimine le démon maître. La quatrième commande élimine le démon de communication.

**Remarque –** Vous devez exécuter la quatrième commande depuis *chaque hôte d'exécution* ainsi que depuis l'hôte maître.

**2. Assurez-vous qu'il n'y a pas d'anciens travaux dans votre configuration existante en supprimant les répertoires de spool du démon d'exécution et les travaux mis en attente dans les répertoires de spool** qmaster**.**

Entrez les commandes suivantes.

# rm -rf *<rép\_spool\_execd>/<nomhôte>* # rm -rf *<rép\_spool\_qmaster>*/jobs # rm -rf *<rép\_spool\_qmaster>*/job\_scripts # rm -rf *<rép\_spool\_qmaster>*/zombies

#### **3. Sauvegardez le système existant.**

Avant de commencer la procédure de mise à jour, nous vous recommandons vivement d'effectuer une sauvegarde du système existant.

Pour minimiser la taille de la sauvegarde, vous pouvez supprimer sans risque les éléments suivants :

- Les répertoires de spool execd (ils ne contiennent pas de données de configuration) en : *<spool\_execd>*/*<nomhôte>*
- Les anciens fichiers messages de qmaster et du programmateur : *<rép\_spool\_qmaster>*/messages et *<rép\_spool\_qmaster>*/schedd/messages

Entrez la commande suivante pour effectuer la sauvegarde.

% tar cvf OLDSGE-BACKUP.tar <votre rép racine sge>

### **4. Créez une sauvegarde séparée de votre configuration existante.**

En assumant que tout ait été installé dans les emplacements standard, entrez la commande suivante pour effectuer la sauvegarde.

```
% tar cvf OLDSGE-CONFIG.tar $CODINE_ROOT/default/common \
                     $CODINE_ROOT/default/spool/qmaster
```
**Attention –** Ne supprimez *pas* l'ancienne configuration de la grappe. Cela signifie que vous ne devez *pas* supprimer votre répertoire common qui se trouve en *<votre\_racine\_sge>/<cellule>*/common. Le chemin de ce répertoire est normalement *<votre\_racine\_sge>*/default/common. Vous ne devez *pas* non plus supprimer le répertoire de spool qmaster. Le chemin du répertoire de spool qmaster est défini dans la configuration de grappe globale. Il se trouve souvent en *<votre\_racine\_sge>*/default/spool/qmaster.

### **5. Contrôlez l'absence dans la configuration de références à d'anciens fichiers.**

Si vous avez apporté des changements locaux à certains des fichiers fournis, veillez à effectuer une sauvegarde séparée de ces fichiers. En général, il s'agit de fichiers qui ont été modifiés et sont maintenant référencés dans votre configuration de grappe ou utilisés par les travaux de vos utilisateurs. En voici quelques exemples :

- Fichiers se trouvant dans le répertoire mpi/, pvm/ ou ckpt/ et utilisés par un environnement parallèle (PE) ou un environnement de points de reprise (CKPT).
- Commandes de bouclage en mpi/utilisées par les scripts de travaux par lots.
- Scripts des capteurs de charge en util/resources/loadsensors.

**6. Supprimez l'ancienne version qui avait été installée par le biais de la procédure** pkgadd **de Solaris.**

Si vous aviez installé Sun Grid Engine, Enterprise Edition 5.2.x ou 5.3beta sur un système Solaris avec la procédure pkgadd, il est en général sans risque d'utiliser la commande pkgrm pour supprimer les modules suivants (qui peuvent ne pas tous figurer sur votre système) :

- SDRMdoc
- SDRMcomm
- SDRMsp32
- SDRMsp64
- SDRMsia
- SDRMEdoc
- SDRMEcomm
- SDRMEsp32
- SDRMEsp64

Entrez la commande suivante pour voir quels modules sont installés.

# pkginfo | grep SDRM

<span id="page-13-0"></span>**7. Supprimez l'ancienne version du logiciel qui avait été installée à partir des fichiers** tar.gz**.**

Si vous aviez installé une version antérieure en décompressant les fichiers tar, il est en général sans risque de supprimer les fichiers et répertoires suivants (qui peuvent ne pas tous figurer dans votre répertoire racine CODINE, Global Resource Director ou Sun Grid Engine).

Entrez les commandes suivantes.

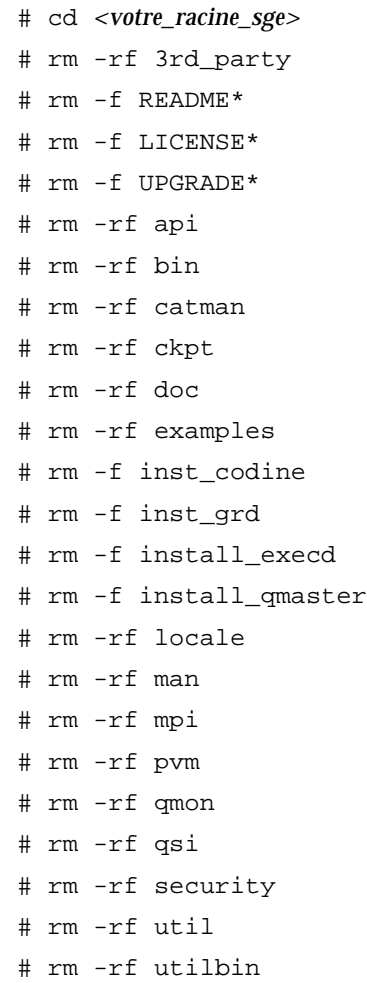

### **8. Décompressez le nouveau progiciel.**

Procédez comme suit.

**a. Connectez-vous à la machine sur laquelle le super-utilisateur (**root**) a des droits d'accès en lecture/écriture au répertoire** \$SGE\_ROOT**.**

Il s'agit soit de votre serveur de fichiers soit d'une machine sur laquelle le point de montage NFS est configuré de manière appropriée. L'installation de la copie du logiciel doit être effectuée par le super-utilisateur. Les clients NFS ne doivent *pas* monter le répertoire \$SGE\_ROOT avec l'option mount de NFS -nosuid. Sinon, la commande qrsh (et les commandes connexes telles que qmake et qtcsh) ne fonctionnera pas.

Si vous ne pouvez pas monter le répertoire \$SGE\_ROOT sans l'option -nosuid, vous pouvez configurer le chemin de votre commande qrsh dans les configurations de grappe globale et locale.

Il n'est pas nécessaire que le super-utilisateur dispose de droits d'accès en lecture/écriture pour installer et exécuter avec succès Sun ONE Grid Engine 5.3 ou Sun ONE Grid Engine, Enterprise Edition 5.3.

**9. (Facultatif, seulement pour les installateurs** pkgadd**) Installez les produit avec le programme** pkgadd **de Solaris.**

Cette opération s'adresse aux installateurs qui envisagent d'installer Sun ONE Grid Engine 5.3 pour Solaris avec la méthode pkgadd.

**a. Supprimez tous les modules** SDRM\* **précédents ou tous les répertoires du progiciel qui étaient mentionnés à l['Etape 7.](#page-13-0)**

Vous remarquerez que le répertoire de base par défaut (\$SGE\_ROOT) et l'*utilisateuradmin* par défaut ont été remplacés par les suivants.

- Répertoire de base : /gridware/sge (pour Sun ONE Grid Engine 5.3) ou /gridware/sgeee (pour Sun ONE Grid Engine, Enterprise Edition 5.3)
- *Utilisateuradmin* : sgeadmin

**Remarque –** Il est conseillé d'installer ce produit en utilisant la méthode pkgadd de Solaris si c'est techniquement possible ; c'est-à-dire si le serveur de fichiers est une machine Solaris ou si le système de fichiers est monté par une machine Solaris. Cela vous permettra d'administrer le logiciel et les correctifs avec les mécanismes standard fournis par Sun. Si vous vous apprêtez à installer ce produit pour d'autres architectures binaires, vous pouvez facilement ajouter et décompresser les fichiers tar.gz correspondant à ces architectures dans votre répertoire \$SGE\_ROOT.

**b. Sélectionnez votre répertoire de base précédent et votre nom** *utilisateuradmin* **précédent pour la nouvelle installation.**

**10. (Facultatif, pour les installateurs utilisant les fichiers** tar**) Si vous avez téléchargé la nouvelle distribution sous la forme de fichiers** tar.gz**, connectez-vous à la machine où le super-utilisateur dispose des droits d'accès aux fichiers appropriés.**

**a. En tant que** root**, entrez les commandes suivantes.**

```
# cd <votre_racine_sge>
# umask 022
# gzip -dc sge-<version>-common.tar.gz | tar xvpf -
# gzip -dc sge-<version>-doc.tar.gz | tar xvpf -
# gzip -dc sge-<version>-bin-<arch>.tar.gz | tar xvpf -
```
### **b. Définissez les droits d'accès aux fichiers.**

Entrez les commandes suivantes.

# cd *<votre\_racine\_sge>* # util/setfileperm.sh *<utilisateuradmin> <groupeunix> <votre\_racine\_sge>*

Dans les commandes ci-dessus, *<utilisateuradmin>* est le compte d'utilisateur UNIX sous lequel les fichiers de spool de Sun ONE Grid Engine 5.3 et Sun ONE Grid Engine, Enterprise Edition 5.3 doivent être créés. Reportez-vous à l'[Etape 12](#page-17-0) pour plus d'informations sur la fonctionnalité *utilisateuradmin* du produit. *<groupeunix>* est le nom du groupe UNIX. *<votre\_racine\_sge>* est le chemin absolu de votre répertoire \$SGE\_ROOT.

L'exemple suivant illustre les commandes de cette étape.

```
# cd <votre_racine_sge>
# util/setfileperm.sh sgeadmin adm '/bin/pwd'
```
**11. (Facultatif) Renommez le service** codine\_commd/grd\_commd**.**

Si vous utilisez le service TCP, codine\_commd ou grd\_commd, pour définir le port de communication dans /etc/services ou votre serveur NIS, vous devez renommer ce service comme suit : sge\_commd.

#### <span id="page-17-0"></span>**12. Décidez si utiliser ou non la fonctionnalité** *utilisateuradmin***.**

Depuis les versions CODINE 5.0 et Global Resource Director 5.0, les produits Sun Grid Engine prennent en charge la fonctionnalité utilisateur *utilisateuradmin*. L'objectif de cette fonctionnalité est de démarrer et d'exécuter les démons Sun ONE Grid Engine sur des clients NFS où le super-utilisateur n'a pas de droits d'accès en lecture/écriture.

Pour des raisons de sécurité toutefois, de nombreux sites ne veulent pas exporter leurs systèmes de fichiers NFS vers les clients NFS et octroient par conséquent des droits d'accès en lecture/écriture pour le super-utilisateur. Si vous voulez configurer les produits Sun ONE Grid Engine 5.3 pour utiliser *utilisateuradmin*, procédez comme suit.

**a. Créez le compte** *utilisateuradmin* **sur tous vos hôtes Sun ONE Grid Engine (hôtes** qmaster **et d'exécution) ou créez l'utilisateur** *utilisateuradmin* **dans votre base de données passwd NIS.**

sgeadmin est le nom d'utilisateur recommandé. Le mot de passe de l'*utilisateuradmin* doit avoir la même protection que celui du super-utilisateur. Le mot de passe de l'*utilisateuradmin* de Sun ONE Grid Engine ne doit pas être communiqué à des utilisateurs qui ne sont pas autorisés à disposer du mot de passe de super-utilisateur sur vos systèmes.

- **b. Connectez-vous en tant que super-utilisateur sur votre serveur de fichiers NFS ou sur un client NFS où le super-utilisateur a des droits d'accès en lecture/écriture au répertoire** \$SGE\_ROOT**.**
- **c. Si vous n'aviez** *pas* **installé la copie originale de Sun ONE Grid Engine 5.3 au moyen de** pkgadd **sur un ordinateur Solaris, exécutez le script suivant :**

\$SGE\_ROOT/util/setfileperm.sh *<utilisateuradmin> <groupe> <votre\_racine\_sge>*

Ce script définit les droits d'accès aux fichiers pour votre distribution de Sun ONE Grid Engine.

**d. Éditez le fichier** \$SGE\_ROOT**/***<cellule>*/common/configuration **pour modifier l'entrée de configuration** admin\_user**.**

Entrez le nom *utilisateuradmin* ; par exemple (recommandé) :

admin\_user sgeadmin

- **e. Remplacez de manière récursive la propriété des répertoires suivants par l'***utilisateuradmin* **que vous avez identifié à l'étape précédente.**
	- \$SGE\_ROOT/*<cellule>*/common/
	- *<répertoire\_spool\_qmaster>*
	- *<répertoire\_spool\_execd>/nomhôte*

Par exemple, si vous aviez identifié sgeadmin comme étant l'*utilisateuradmin*, vous entreriez les commandes suivantes.

```
# chown -R sgeadmin $SGE_ROOT/default/common
# chown -R sgeadmin $SGE ROOT/default/spool/*
```
**Remarque –** Si les répertoires de spool de vos démons d'exécution ne sont pas installés dans l'emplacement par défaut, \$SGE\_ROOT/default/spool/*<nomhôte>*, ou s'ils sont installés sur un système de fichiers local, vous devez aller à chaque hôte d'exécution et changer le propriétaire du répertoire de spool du démon d'exécution.

```
13. Connectez-vous en tant que super-utilisateur ou utilisateuradmin et exécutez le
   script de mise à jour.
```
Si vous utilisez la fonctionnalité *utilisateuradmin*, connectez-vous en tant qu'*utilisateuradmin* ou exécutez le script de mise à jour avec la commande adminrun comme décrit à l'étape 12a.

### **14. Définissez** *SGE\_ROOT***,** *SGE\_CELL* **et d'autres variables.**

Suivez les règles ci-après :

- Définissez votre variable *SGE\_ROOT* et votre variable *SGE\_CELL*, si applicable (si vous aviez utilisé le nom de cellule par défaut, default, cela n'est pas nécessaire).
- Assurez-vous que le paramétrage de \$SGE\_ROOT ne contient pas de préfixes de dispositif de montage automatique tels que /tmp\_mnt.
- Assurez-vous que la variable \$SGE\_ROOT est définie sur une valeur telle que le répertoire soit accessible depuis l'ensemble de vos hôtes d'exécution et de soumission.
- Vous devez définir la variable COMMD\_PORT si vous n'utilisez pas le service sge\_commd. Si vous utilisez la variable COMMD\_PORT, assurez-vous d'utiliser un numéro de port réservé inutilisé.
	- # SGE\_ROOT=*<votre\_racine\_sge>*; export SGE\_ROOT (obligatoire)
	- # SGE\_CELL=*<votrecellule>*; export SGE\_CELL (dépend de l'installation)
	- # COMMD\_PORT=*<numéroport>;* export COMMD\_PORT (dépend de l'installation)

#### **15. Exécutez le script de mise à jour.**

Entrez un des ensembles de commandes suivants.

# cd \$SGE\_ROOT # util/sge\_update.sh

 $\overline{\mathrm{Ou}}$ :

# \$SGE\_ROOT/utilbin/<arch>/util/sge\_update.sh

Le script vous demande la version du produit courant et si vous voulez effectuer une mise à jour vers Sun ONE Grid Engine 5.3 (SGE) ou Sun ONE Grid Engine, Enterprise Edition (SGEEE). Ce script modifiera les fichiers suivants.

*Dans* \$SGE\_ROOT/*<cellule>*/common

- Il supprime :
	- codine5|grd5
	- history/
	- license
	- qsi/
	- statistics
- Il renomme :
	- codine\_aliases|grd\_aliases en sge\_aliases
	- cod\_request en sge\_request (s'il existe)
- Il met à jour :
	- configuration
	- product\_mode
	- settings.csh
	- settings.sh
- Il crée :
	- rcsge (le nouveau script de démarrage qui remplace codine5 | grd5)

### *Dans <répertoire\_spool\_qmaster>*

- Il supprime :
	- messages
	- jobs/
	- job\_scripts/
	- zombies/
	- schedd/messages
- Il met à jour :
	- complexes/queue
	- exec\_hosts/
	- schedd/

Une copie de vos fichiers et répertoires modifiés sera sauvegardée dans *<RACINE\_SGE>/<cellule>*/common/*<AAAAmmjj-hh:mm:ss>*.

### **16. Supprimez localement l'ancien script de démarrage par machine et installez le nouveau.**

Selon votre système d'exploitation, le script de démarrage se trouve en /etc/init.d/ ou en /sbin/init.d/, avec un lien symbolique dans le répertoire rc2.d ou rc3.d correspondant.

Entrez les commandes suivantes.

```
# cd $SGE_ROOT
# util/update_commands/sge_startupscript.sh
```
Ces commandes suppriment votre ancien script de démarrage et ajoutent le nouveau. N'oubliez pas que cette procédure ne *parviendra pas* à supprimer les anciens scripts de démarrage *si vous aviez copié ou renommé le script*.

**Remarque –** Cette procédure n'est *pas* prise en charge sur IBM AIX et Cray Unicos. Vous remarquerez également que sur les systèmes Linux présentant le binaire /sbin/insserv (par ex., SuSe 7.1 ou sup.), le script installera le nouveau script de démarrage avec ce mécanisme (et essaiera de supprimer l'ancien script de démarrage avec /sbin/insserv -r).

Vous devez remplacer le script de démarrage sur tous les hôtes d'exécution. Si vous avez accès pour le super-utilisateur sans fournir de mot de passe, depuis l'une de vos machines, vous pouvez exécuter le script lancé avec les commandes suivantes.

```
# cd $SGE_ROOT
# util/sgeremoterun -all -- util/update_commands/sge_startupscript.sh
```
Avec cette méthode, vous vous connectez à tous les hôtes pour lesquels il y a un hôte d'exécution configuré dans votre répertoire de spool qmaster et exécutez le script dans la ligne de commande. Le script geremoterun utilise par défaut rsh ; avec le paramètre -ssh, remoterun utilisera ssh pour se connecter à l'hôte distant.

Pour voir toutes les options de ligne de commande prises en charge, appelez sgeremoterun sans aucun paramètre.

### *Utilisation*

util/sgeremoterun [-noexec] [-ssh] [-all] [-noqmaster] \

[*hôte1*]... -- *commande*

- -noexec Ne fait rien, imprime simplement ce qui serait fait.
- -ssh Utilise ssh à la place de rsh.
- -sshpath Chemin où ssh est installé s'il n'est pas dans /bin:/usr/bin:/usr/local/bin
- -all Exécute la commande sur tous les hôtes d'exécution trouvés dans le répertoire de spool qmaster.
- -noqmaster N'exécute pas la commande sur l'hôte qmaster courant.

### <span id="page-21-0"></span>**17. Démarre le nouveau système Sun ONE Grid Engine ou Sun ONE Grid Engine, Enterprise Edition.**

Entrez la commande suivante.

# \$SGE\_ROOT/\$COD\_CELL/common/rcsge -qmaster

Si votre hôte qmaster est également un hôte d'exécution, vous pouvez démarrer aussi le démon d'exécution en utilisant la commande suivante.

# \$SGE\_ROOT/\$COD\_CELL/common/rcsge -execd

Pour démarrer les démons d'exécution Sun ONE Grid Engine sur tous vos hôtes, utilisez les commandes suivantes.

```
# cd $SGE_ROOT
# util/sgeremoterun -all $SGE_ROOT/$COD_CELL/common/rcsge -execd
```
# <span id="page-22-0"></span>▼ Procédure de mise à jour à partir de Sun Grid Engine, Enterprise Edition 5.3beta2

Vous pouvez effectuer une mise à jour de Sun Grid Engine, Enterprise Edition 5.3 beta2 à Sun ONE Grid Engine, Enterprise Edition 5.3 en changeant uniquement les binaires.

Lorsque vous effectuez la mise à jour, il est possible d'avoir des travaux en attente dans le système. Des travaux de presque tous les types peuvent également être en cours d'exécution dans le système, à condition que vous fassiez particulièrement attention au binaire sge\_shepherd. Cependant, la procédure de mise à jour n'autorisera pas les travaux en cours des types suivants dans le système :

- qmake
- qrsh
- qtcsh
- qlogin
- travaux parallèles étroitement couplés
- **1. Effectuez une sauvegarde de vos anciens binaires, copie du logiciel et configuration.**
- **2. Arrêtez votre grappe en vérifiant qu'il n'y ait pas de processus** sge\_commd **en cours.**

Suivez les étapes a et b.

**a. Entrez la commande suivante,** *puis patientez une minute avant de passer à l'étape suivante***.**

# qconf -ke all -ks -km

**b. Après avoir attendu une minute, entrez la commande suivante sur l'hôte** qmaster**.**

# \$SGE\_ROOT/util/shutdown\_commd.sh -all

**3. Vérifiez qu'aucun démon** SGE **ne soit en cours d'exécution.**

*N'éliminez* aucun sge\_shepherd s'il y a des travaux en cours d'exécution.

**4. Entrez les commandes suivantes pour renommer vos binaires** sge\_shepherd**.** *Ne copiez pas le binaire*.

```
# cd $SGE_ROOT/bin
# mv <arch>/sge_shepherd <arch>/sge_shepherd.sge53b2
```
- **5. Décompressez votre copie du logiciel.**
- **6. Définissez les droits d'accès aux fichiers avec la commande suivante.**

```
# $SGE_ROOT/util/setfileperm.sh
```
**7. Démarrez le nouveau système Sun ONE Grid Engine, Enterprise Edition 5.3 sur votre hôte** qmaster **et vos hôtes d'exécution.**

Reportez-vous à l['Etape 17](#page-21-0) de la procédure précédente : « Procédure de mise à jour ».

<span id="page-23-0"></span>▼ Procédure d'installation d'un correctif Sun ONE Grid Engine, Enterprise Edition 5.3

**Remarque –** Les instructions de cette section s'adressent aux personnes qui installent uniquement un correctif. Si vous installez l'ensemble du progiciel fourni, vous n'avez pas à effectuer cette procédure puisqu'il inclut les correctifs les plus récents.

Deux types de correctifs sont disponibles :

- correctif au format tar.qz
- correctif au format de correctif de Sun Microsystems à installer avec patchadd

Un correctif au format  $\text{tar}.\text{qz}$  contient en général tous les binaires, y compris ceux qui n'ont pas été modifiés par le correctif. Un correctif au format patchadd contient uniquement les fichiers qui ont été modifiés par le correctif.

On assume dans ces instructions d'installation que vous exécutez une grappe Sun Grid Engine homogène dans laquelle tous les hôtes partagent le même répertoire pour les binaires. Si vous exécutez une grappe Sun Grid Engine dans un environnement hétérogène — un mélange de binaires 32 bits et 64 bits pour des systèmes d'exploitation Solaris et/ou autres — il est uniquement nécessaire d'arrêter les démons pour l'architecture pour laquelle le correctif est appliqué. Si vous aviez installé les binaires dans une partition locale, vous devez uniquement arrêter les démons Sun Grid Engine pour l'hôte sur lequel vous installez le correctif.

## <span id="page-24-0"></span>Règles d'installation

Par défaut, il ne doit pas y avoir de travaux *en cours d'exécution* lorsque vous installez le correctif. Alors qu'il peut y avoir des travaux par lots *en attente*, il ne peut pas y avoir de travaux *interactifs* en attente (qrsh, qmake, qsh, qtcsh).

Il est possible d'installer le correctif avec des travaux par lots en cours d'exécution. Pour éviter toute défaillance du binaire sge\_shepherd actif, vous devez déplacer l'ancien binaire sge\_shepherd et le recopier avant l'installation du correctif.

Vous ne pouvez jamais installer le correctif avec des travaux interactifs en cours, des travaux qmake en cours ou d'autres travaux qui utilisent la prise en charge d'intégration Sun Grid Engine parallèle étroite.

Si le correctif contient un nouveau binaire  $\frac{1}{2}$  comme — ce qui est toujours le cas si vous installez le correctif au format tar.gz — vous devez aussi supprimer l'ancien binaire sge\_commd.

### Procédure d'installation

<span id="page-24-1"></span>**1. Entrez la commande suivante pour désactiver toutes les files d'attente (de sorte qu'aucun nouveau travail ne puisse être démarré).**

# qmod -d '\*'

**2. (Facultatif — uniquement nécessaire si vous avez des travaux en cours d'exécution dont l'exécution doit se poursuivre lorsque le correctif est installé) Entrez les commandes suivantes.**

```
# cd $SGE_ROOT/bin
# mv solaris64/sge_shepherd solaris64/sge_shepherd.sge53
# cp -p solaris64/sge_shepherd.sge53 solaris64/sge_shepherd
```
Il est important que vous commenciez par déplacer le binaire puis le recopiiez dans l'emplacement d'origine en utilisant le commutateur -p de la commande cp.

**3. Arrêtez puis redémarrez le démon** qmaster **et le démon programmateur ainsi que tous les démons d'exécution sur tous les hôtes Sun Grid Engine.**

**Remarque –** Il est uniquement nécessaire d'arrêter les démons de communication (sge\_commd) si le correctif contient un nouveau binaire sge\_commd.

**a. Entrez la commande suivante,** *puis patientez 30 secondes avant de passer à l'étape suivante***.**

```
# qconf -ke all
```
**b. Après avoir attendu 30 secondes, entrez les commandes suivantes.**

```
# qconf -ks
# qconf -km
```
- **4. (Facultatif) Si le correctif contient le binaire** sge\_commd**, suivez les étapes ciaprès. Sinon, passez à l'[Etape 5.](#page-25-0)**
	- **a. En tant que** root **sur votre machine** qmaster**, entrez la commande suivante.**

# \$SGE\_ROOT/util/shutdown\_commd.sh -all

- **b. Utilisez la commande** ps **pour vérifier que les démons de** qmaster **et du programmateur (**sge\_qmaster**,** sge\_schedd**), le démon d'exécution (**sge\_execd**) et les démons de communication (**sge\_commd**) soient arrêtés sur tous vos hôtes.**
- <span id="page-25-0"></span>**5. Installez le correctif avec le processus patchadd ou en décompressant les fichiers tar.gz dans** \$SGE\_ROOT**.**
- **6. Redémarrez votre grappe Sun ONE Grid Engine.**
	- **a. Entrez la commande suivante sur votre machine qmaster.**

# /etc/init.d/rcsge

(Si le chemin ci-dessus du script de démarrage est incorrect pour votre système d'exploitation, entrez à la place le chemin correct de ce script.)

### **b. Répétez cette étape sur tous vos hôtes d'exécution.**

Entrez la commande suivante pour activer vos files d'attente.

# qmod -e '\*'

Si vous avez renommé le binaire sge\_shepherd, vous pourrez supprimer sans risque l'ancien binaire une fois que tous les travaux qui étaient en cours d'exécution avant l'installation du correctif seront terminés.

# <span id="page-27-0"></span>Installation des modules localisés

**Remarque –** Avant d'installer les modules localisés, vous devez avoir installé les modules de Sun ONE Grid Engine 5.3.

## <span id="page-27-1"></span>▼ Procédure d'installation des modules localisés via pkgadd

Utilisez la procédure suivante pour installer les logiciels localisés en utilisant la méthode pkgadd.

● **À l'invite de commande, entrez la première commande puis choisissez et entrez l'une des trois commandes suivantes, selon la langue désirée.**

# unzip sge-5\_3p2-solsparc-zh.zip *(Module localisé en chinois simplifié)*

```
# unzip sge-5_3p2-solsparc-fr.zip (Module localisé en français)
```
# unzip sge-5\_3p2-solsparc-ja.zip *(Module localisé en japonais)*

- # pkgadd -d . SUNWcsge *(Module localisé en chinois simplifié)*
- # pkgadd -d . SUNWfrsge *(Module localisé en français)*

# pkgadd -d . SUNWjsge *(Module localisé en japonais)*

# <span id="page-27-2"></span>▼ Procédure d'installation des modules localisés via tar

### ● **À l'invite de commande, entrez les commandes suivantes.**

Dans l'exemple, *<réptar>* est une abréviation utilisée pour le répertoire complet et *<xx>* est ja, zh ou fr.

```
# cd <racine_sge>
# zcat <réptar>/sge-5_3p2-solsparc-XX.tar.gz | tar xvpf -
```
# <span id="page-28-0"></span>Sécurité

Le système Sun ONE Grid Engine 5.3 peut fonctionner en deux modes pour ce qui est de la sécurité. Le mode par défaut repose sur la sécurité UNIX standard et est conçu pour être utilisé dans un réseau sécurisé privé, en général derrière un pare-feu et avec un accès réservé à une base d'utilisateurs approuvés. Le déploiement à travers Internet ou dans un environnement non sûr peut exposer votre site à des risques considérables.

Le second mode utilise un cadre de sécurité imbriqué basé sur OpenSSL. Il authentifie les comptes et les services au moyen de certificats et chiffre les communications internes de Sun ONE Grid Engine 5.3. Pour des informations détaillées sur l'activation de ces deux modes, consultez le *Guide d'administration et d'utilisation de Sun ONE Grid Engine 5.3*.

# <span id="page-29-0"></span>Irrégularités de la documentation

**Problème –** Bien que traité dans la documentation, le type de file d'attente « Transfert » n'est pas disponible dans cette version.

**Solution –** Il n'y a pas de solution à ce problème.

**Problème –** Le *Manuel de référence de Sun ONE Grid Engine 5.3 et Sun ONE Grid Engine, Enterprise Edition 5.3* décrit de manière incorrecte le commutateur qconf mqattr comme étant la « forme obsolète du commutateur -mattr » alors qu'il s'agit de la forme obsolète du commutateur -rattr.

**Solution –** Les versions ultérieures du manuel incluront cette correction. Faites référence aux pages man, qui ont été corrigées.

**Problème –** Le *Manuel de référence de Sun ONE Grid Engine 5.3 et Sun ONE Grid Engine, Enterprise Edition 5.3* ne donne pas de description du mot clé all pour queue\_list dans les sections sge\_pe(5) et checkpoint(5).

**Solution –** Les versions ultérieures du manuel incluront cette correction. Faites référence aux pages man, qui ont été corrigées.

## <span id="page-29-1"></span>Irrégularités liées aux variantes linguistiques

**Problème –** Ce logiciel prend uniquement en charge les variantes ja, zh et fr pour ce qui est des environnements localisés dans l'environnement d'exploitation Solaris.

**Solaris –** Si votre configuration linguistique courante n'est pas ja, zh ou fr, vous devez la mettre de façon explicite sur l'une de ces variantes. Par exemple :

% setenv LC\_ALL ja

**Problème –** En relation avec le problème ci-dessus, lorsque qmon est démarré dans une langue autre que C, ja, zh ou fr (par exemple zh\_TW ou ja\_JP.PCK), il risque de ne pas passer automatiquement de la configuration locale à celle utilisée pour la langue C. Il est possible que vous voyiez les problèmes suivants, selon la version de la plate-forme et votre variante linguistique courante :

- Image mémoire vidée (erreur de segmentation).
- Les chaînes des étiquettes/boutons ne s'affichent pas.
- Certaines chaînes d'étiquettes/boutons s'affichent mal et d'autres s'affichent en anglais.

**Solution –** Avant d'activer qmon, mettez la langue sur C, ja, zh ou fr de manière explicite, comme illustré dans l'exemple suivant.

```
% setenv LC_ALL C
```
En sus, si votre variante linguistique par défaut/courante n'est pas l'une des quatre variantes listées ci-dessus, il est possible que vous deviez commuter la configuration linguistique d'autres logiciels tels que le CDE et d'autres composants du logiciel Sun ONE Grid Engine, de la même façon.

**Problème –** Aucune prise en charge de localisation n'est disponible pour le système d'exploitation Linux dans cette version. Les versions localisées de ce produit sont uniquement disponibles pour l'environnement d'exploitation Solaris, versions 2.6, 7, 8 et 9.

**Solution –** Il n'y a pas de solution à ce problème.

**Problème –** Occasionnellement, un défaut dans la façon dont sont assemblés les messages générés dynamiquement peut entraîner l'apparition de mots en anglais dans les messages des autres langues.

**Solution –** Il n'y a pas de solution à ce problème.

**Problème –** Bibliothèques 64 bits manquantes pour toutes les variantes européennes courtes. Avec l'environnement d'exploitation Solaris 8, la bibliothèque de base en 64 bits est fournie pour la variante  $f$ r, de sorte que vous ne pouvez pas exécuter la version 64 bits du logiciel Sun ONE Grid Engine 5.3 en fr.

**Solution –** Appliquez le correctif n˚110023-04, que vous trouverez à l'URL suivant :

■ http://sunsolve.sun.com

**Problème –** Tous les objets Sun ONE Grid Engine 5.3 *localisés* doivent avoir des identificateurs composés uniquement de caractères ASCII. Les noms localisés comprenant des caractères non-ASCII pour les files d'attente, les travaux, les noeuds partagés et les noeuds terminaux et autres, ne sont pas pris en charge. Sun n'a pas examiné le comportement éventuel du produit avec les noms comportant des caractères non-ASCII, mais ne pense pas que cela puisse déboucher sur un problème grave tel que par exemple un crash du système. Cela ne peut cependant pas être garanti et vous devez vous attendre à avoir des problèmes d'affichage dans l'interface homme-machine qmon dans certains cas.

**Solution –** Il s'agit là d'une limite du logiciel localisé de Sun ONE Grid Engine 5.3 pour cette version. Utilisez uniquement des caractères ASCII pour les identificateurs des objets tels que les files d'attente, les noms d'utilisateur, les noms de complexe, les noeuds de partage et terminaux, etc.

**Problème –** Dans certaines fenêtres qmon dans les variantes ja et zh, certains composants tels que des boutons ou des étiquettes ne sont pas complètement affichés à la première ouverture de ces fenêtres.

**Solution –** Fermez ces fenêtres et rouvrez-les.

**Problème –** Certains fichiers d'aide dans les variantes ja et zh ne s'affichent pas parfaitement. L'aide en ligne localisée ne s'affiche pas complètement et le bas de écrans est coupé.

**Solution –** Il n'y a pas de solution à ce problème.

**Problème –** Lorsque vous démarrez la version 64 bits de qmon en fr, vous voyez des messages d'avertissement liés à la « liste des polices ».

**Solution –** Utilisez à la place la version 32 bits de qmon. Pour ce faire, entrez les commandes suivantes.

```
% mv $SGE_ROOT/bin/solaris64/qmon $SGE_ROOT/bin/solaris64/qmon.solaris64
% ln -s $SGE_ROOT/bin/solaris/qmon $SGE_ROOT/bin/solaris64/qmon
% mv $SGE_ROOT/lib/solaris64/libXltree.so $SGE_ROOT/lib/solaris64/libXltree.so.solaris64
% ln -s $SGE_ROOT/lib/solaris/libXltree.so $SGE_ROOT/lib/solaris64/libXltree.so
```
**Problème –** Lorsque vous installez une version localisée de ce produit avec le commutateur -csp, une partie des messages ne sont pas localisés car le binaire externe non-localisé openssl est utilisé.

**Solution –** Il n'y a pas de solution à ce problème.

# <span id="page-32-0"></span>Corrections et ajouts apportés aux pages man

La section suivante contient les corrections et les ajouts apportés aux pages de manuel qui accompagnent ce produit. Vous remarquerez que ces ajouts et corrections s'appliquent aussi au *Manuel de référence de Sun ONE Grid Engine 5.3 et Sun ONE Grid Engine, Enterprise Edition 5.3*.

### <span id="page-32-1"></span>sge\_conf(5) et queue\_conf(5)

■ Ajoutez la phrase suivante aux descriptions de ces deux entrées :

La sortie standard et le flux de sortie d'erreur de la procédure sont écrits dans le fichier qui est utilisé pour la sortie standard et la sortie d'erreur de chaque travail.

## <span id="page-32-2"></span>access\_list(5)

■ Remplacez par le texte suivant :

Formats de fichiers de Grid Engine ACCESS\_LIST(5)

NOM

access\_list - Format des fichiers des listes d'accès de Sun ONE Grid Engine

### DESCRIPTION

Les listes d'accès sont utilisées dans les produits Sun ONE Grid Engine pour définir les droits d'accès des utilisateurs aux files d'attente (voir queue\_conf(5)) ou aux environnements parallèles (voir  $s q e_p(e(5))$ ). Une liste des listes d'accès couramment configurées peut être affichée via l'option  $qcont(1)$  –sul. Le contenu de chaque liste de contrôle d'accès listée peut être affiché via le commutateur –su. La sortie suit la description du format access\_list. Il est possible de créer de nouvelles listes d'accès ou de modifier celles existantes via les options  $-\alpha u$  et  $-\alpha u$  de  $\gamma$ conf(1).

Les services Sun ONE Grid Engine, Enterprise Edition sont une forme spéciale de liste d'accès et permettent en sus d'attribuer des partages fonctionnels et des tickets de remplacement.

### FORMAT

La liste suivante de paramètres access list spécifie le contenu de access list.

name

Nom de la liste d'accès.

#### type

Ce paramètre n'est disponible que sur un système Sun ONE Grid Engine, Enterprise Edition. Sun ONE Grid Engine ne le prend pas en charge. Il s'agit du type de la liste d'accès, actuellement ACL ou DEPT, ou d'une combinaison de ces deux types dans une liste séparée par des virgules. Selon ce paramètre, la liste d'accès peut être utilisée comme une simple liste d'accès ou comme un service.

#### oticket

Ce paramètre n'est disponible que sur un système Sun ONE Grid Engine, Enterprise Edition. Sun ONE Grid Engine ne le prend pas en charge. Il correspond à la quantité de tickets de remplacement couramment attribués au service.

#### fshare

Ce paramètre n'est disponible que sur un système Sun ONE Grid Engine, Enterprise Edition. Sun ONE Grid Engine ne le prend pas en charge. Il correspond au partage fonctionnel du service.

#### entries

Le paramètre entries contient une liste séparée par des virgules des utilisateurs UNIX ou des groupes d'utilisateurs UNIX qui sont affectés à la liste d'accès ou au service Sun ONE Grid Engine, Enterprise Edition. Seuls les noms symboliques sont autorisés. Les noms de groupes se différencient des noms d'utilisateurs par le préfixe« @ ». Les listes d'accès pures permettent l'inscription de tout utilisateur ou groupe dans toute liste d'accès.

Avec les services Sun ONE Grid Engine, Enterprise Edition, chaque utilisateur ou groupe listé ne peut l'être que dans un service, afin d'assurer l'unicité des attributions de travaux aux services. Les travaux dont les utilisateurs ne correspondent à aucun des utilisateurs ou groupes listés sous les entrées se voient attribuer le service defaultdepartment, s'il existe.

### VOIR AUSSI

 $sge\_intro(1), qconf(1), sge\_pe(5), queue\_conf(5)$ 

### DROITS D'AUTEUR

Voir sge\_intro(1) pour l'énoncé complet des droits et autorisations.

### <span id="page-34-0"></span>sge aliases

■ Remplacez le texte correspondant par les corrections suivantes.

### **FICHIERS**

*<racine\_sge>*/*<cellule>*/common/sge\_aliases – fichier d'alias global

\$HOME/.sge\_aliases – fichier d'alias local de l'utilisateur

### VOIR AUSSI

sge  $intro(1)$ , qsub $(1)$ 

### DROITS D'AUTEUR

Voir sge\_intro(1) pour l'énoncé complet des droits et autorisations.

### <span id="page-34-1"></span>qmod

■ Ajoutez les descriptions suivantes à l'entrée qmod.

### <span id="page-34-2"></span> $-e/-d/-us/-s$  \*

Lorsque l'un des commutateurs de commande ci-dessus est utilisé pour spécifier une file d'attente (n'oubliez pas que -s et -us peuvent aussi être utilisés pour les travaux), les caractères jokers suivants peuvent être utilisés.

- \* (astérisque)
- ? (point d'interrogation)

La syntaxe de ces caractères jokers suit les règles de ces caractères dans un shell UNIX (elle ne suit pas les règles relatives aux expressions régulières).

### <span id="page-34-3"></span> $-r$

Seul un utilisateur admin peut utiliser  $\alpha$   $\alpha$  -r pour imposer la reprogrammation d'un travail.

### <span id="page-35-0"></span>Plage des valeurs d'indice des tâches de travail de matrice

La valeur minimale d'une plage est 1. La valeur maximale 2\*\*32-1.

Le nombre de tâches de travail de matrice soumises ne peut pas dépasser la plage du paramètre max\_aj\_tasks de la configuration de grappe globale.

## <span id="page-35-1"></span>qmake(1)

■ Ajoutez la description suivante de la variable d'environnement ARCH.

Si aucune requête de ressources (option de ligne commande  $-1$  de  $\circ$ S\_NAME) n'est spécifiée, qmake utilisera la variable d'environnement ARCH pour demander la même architecture pour l'exécution des tâches que l'hôte de soumission. Si ARCH est définie, l'architecture spécifié dans ARCH sera demandée en insérant l'option -l arch=\$ARCH dans les options de ligne de commande. Si ARCH n'est pas définie, les tâches make peuvent être exécutées sur toute architecture disponible. Cela étant capital pour les travaux make typiques (compilations), un avertissement sera donné.

### <span id="page-35-2"></span>ARCH

Architecture de l'hôte de soumission. Si cette variable est définie dans l'environnement de soumission, qmake demandera l'architecture indiquée pour l'exécution des travaux (voir DESCRIPTION plus haut).